Please know that certain State Rugby Organizations (SROs) require youth players to register directly through the [SRO](https://www.usarugby.org/about-usa-rugby/state-rugby-organizations/). Please contact your SRO to ensure the correct method for registration.

If you already have an account with USA Rugby the system will not let you create a new one. Please contact USA Rugby to retrieve your account information at 303-539-0300 or [membership@usarugby.org.](mailto:membership@usarugby.org)

Please visi[t https://webpoint.usarugby.org](https://webpoint.usarugby.org/) and click "Join USA Rugby."

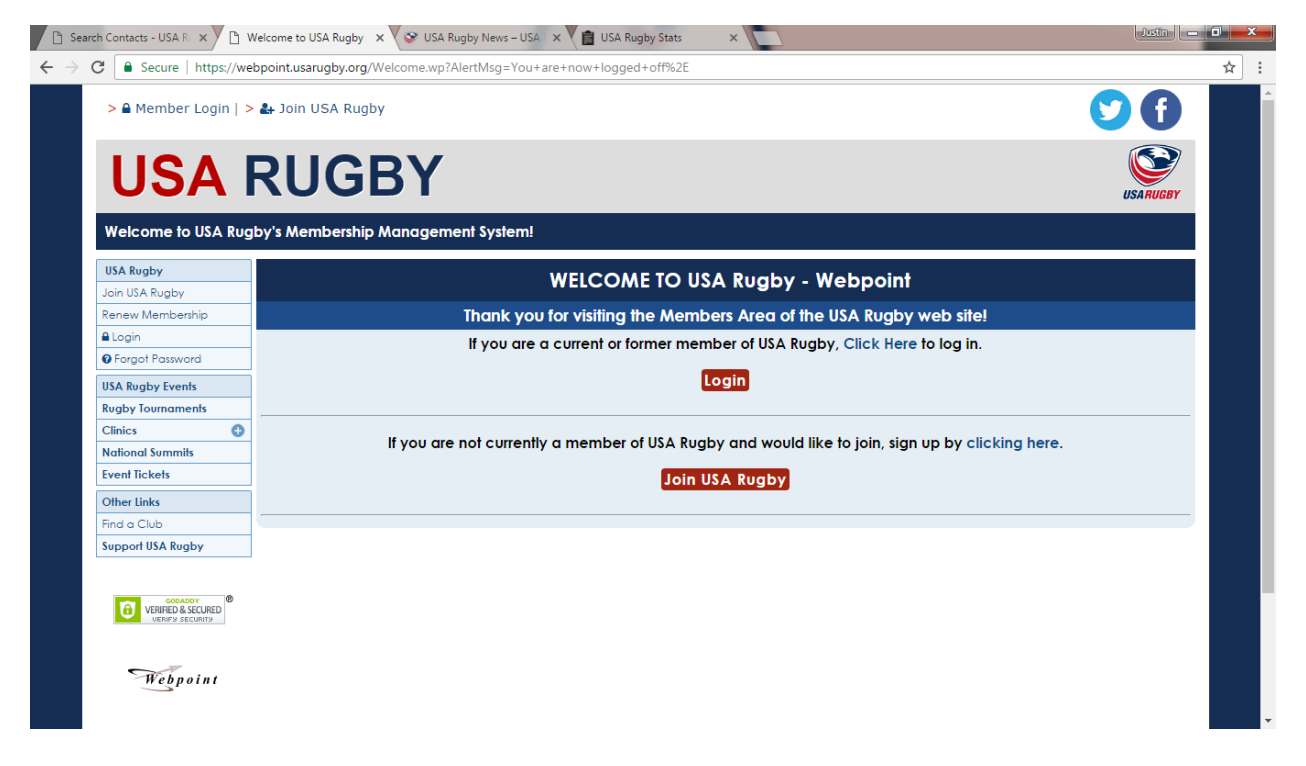

Please fill out the page including giving yourself a username and password.

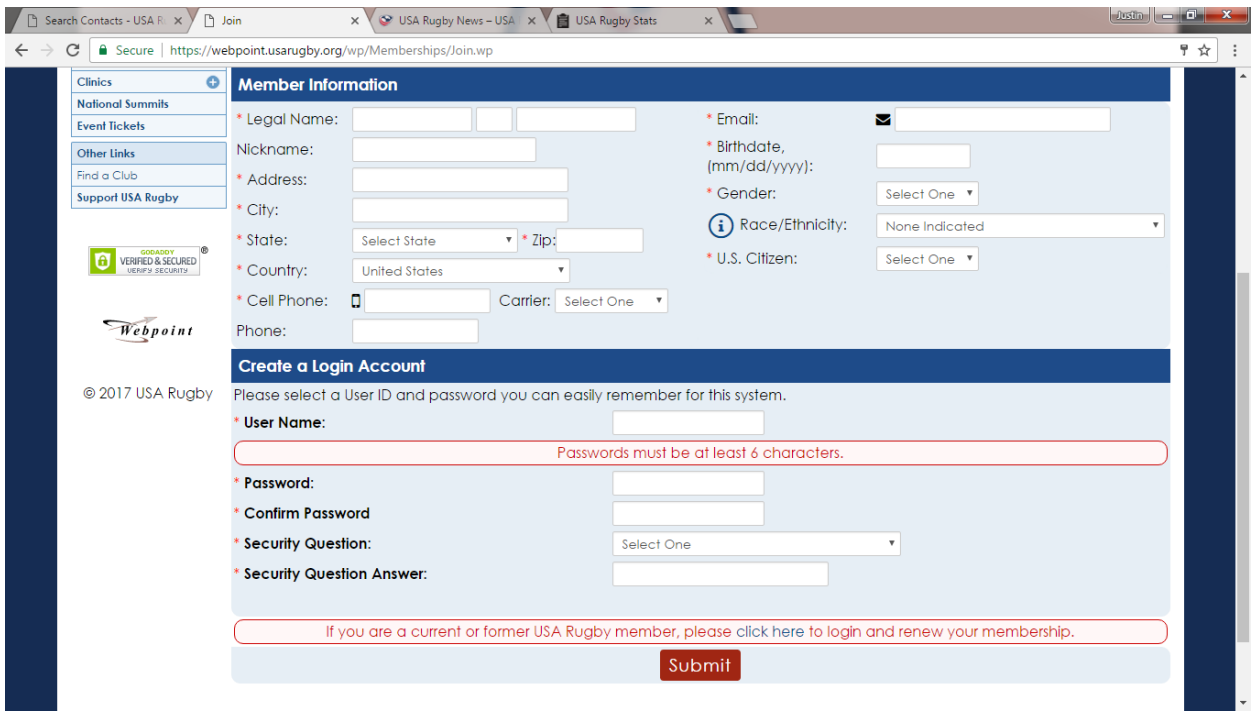

## Step 2:

Next the system will ask you to register for the different roles you wish to register for.

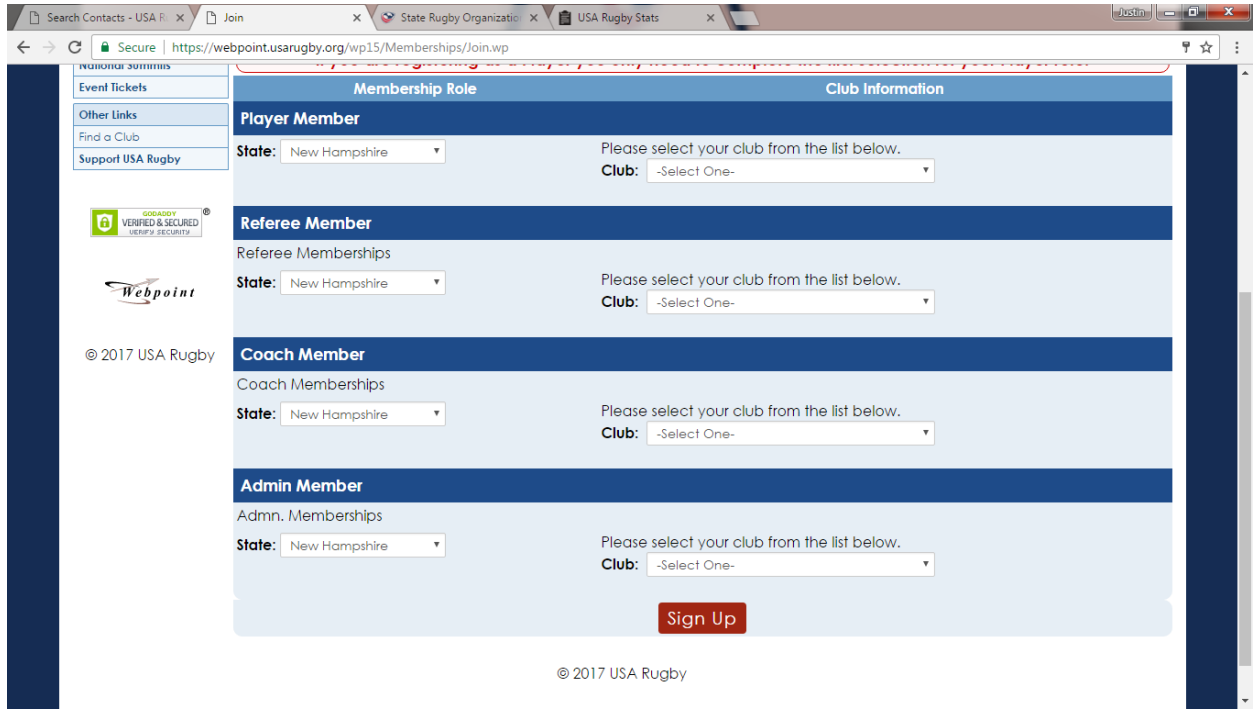

Please only use the drop down menus underneath the blue box of the roles you wish to register for. If you do not want that role, please leave the drop down menu showing "-select one-".

Please know that it is possible to hold multiple coaching, referee, and administrator roles. To register to an additional club, please see ["How Do I Register to Multiple Clubs."](http://assets.usarugby.org/docs/membership/faqs/How-Do-I-Register-for-Multiple-Clubs.pdf)

Step 3:

If you have registered as a coach, referee, or administrator you will need a background screening. Please enter your social security number. If you do not have a social security number, please contact [membership@usarugby.org.](mailto:membership@usarugby.org)

If you are registering as a player only, this step will be skipped.

Step 4:

Please read the waiver and check the boxes indicating you agree.

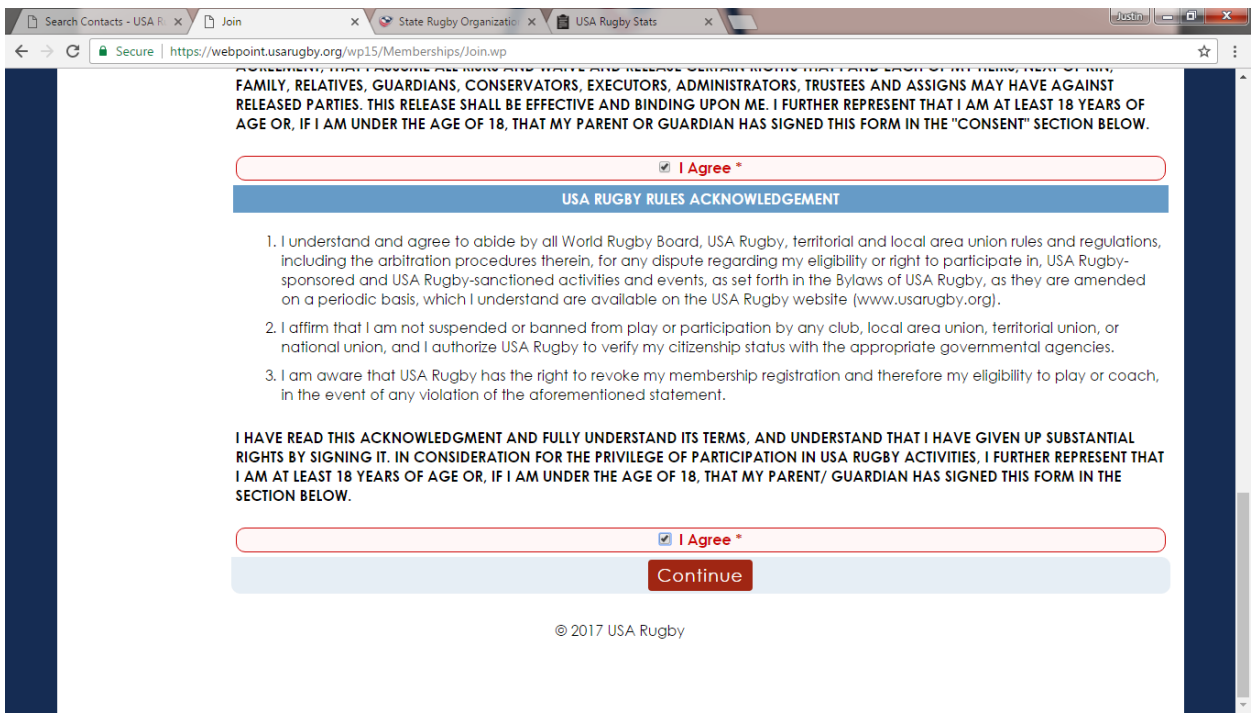

Step 5:

The final step in the process is paying dues.

There is a breakdown of the total dues; separating between those dues for USA Rugby and those for the particular region/union/conference you registered to.

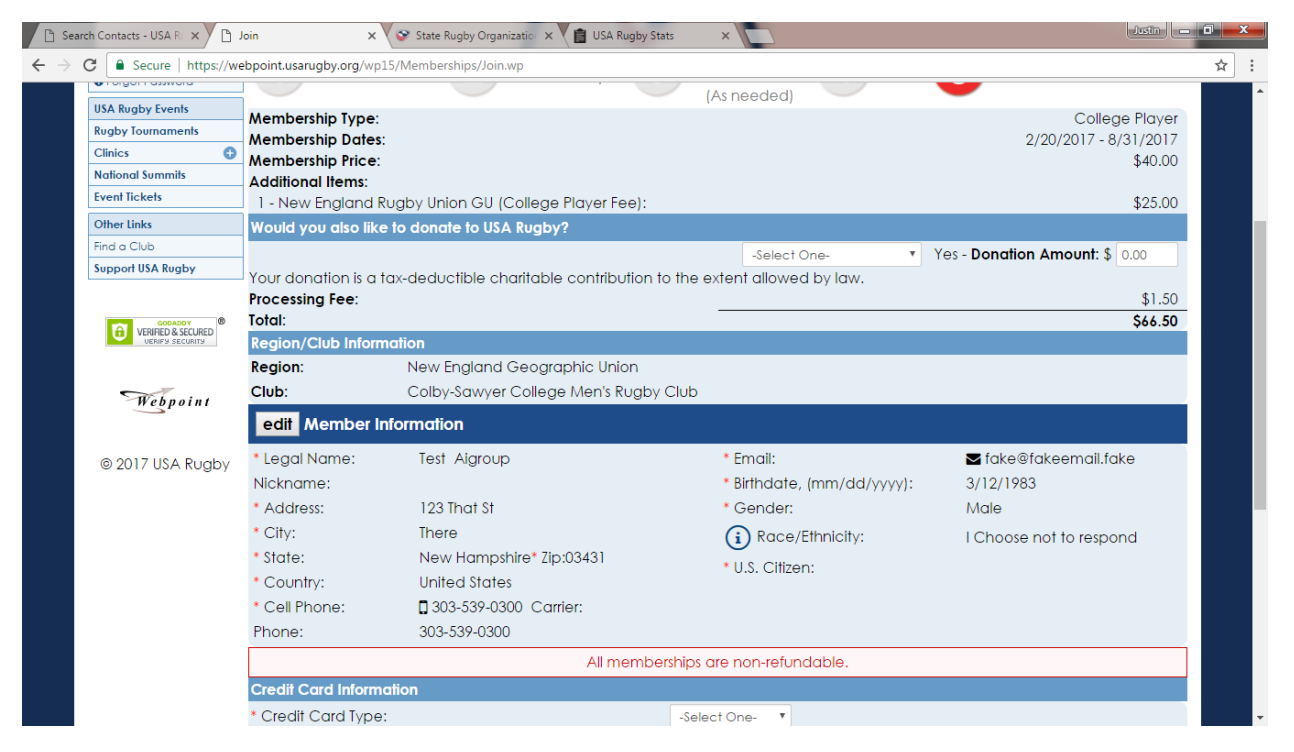

Please know that the price of any union or conferences dues is not controlled by USA Rugby and is required to be paid to be a member of that club.

Upon a successful payment your account will be active. As a coach, ref, or admin your account will mark as in progress until your background screening is cleared and any additional requirements are completed.

As always please contact USA Rugby directly with any questions.